### Badger LMS Setup for CNI Labs Use

#### Description:

This document is used to guide users to install the Badger LMS software and complete their Badger account setup.

#### Instructions:

● Internal CU users: Ensure you have submitted the filled-out Badger Account Form to cnilabs@columbia.edu.

**External users: Ensure you have visited the External User Program webpage and** followed the instructions for access. Badger accounts for external users are created by CNI staff.

- Install the Java Runtime Environment from the Oracle website.
	- Click on Java Download and choose the \*.exe file that is compatible with your operating system.
	- Badger will only work with version 1.8 of Java.
- Download and install the Badger Java Application.
- If you have an existing account, you may log in with your existing credentials and use the application.
- If you are setting up a new account, please continue with the following procedure (all internal users):

## COLUMBIA NANO INITIATIVE

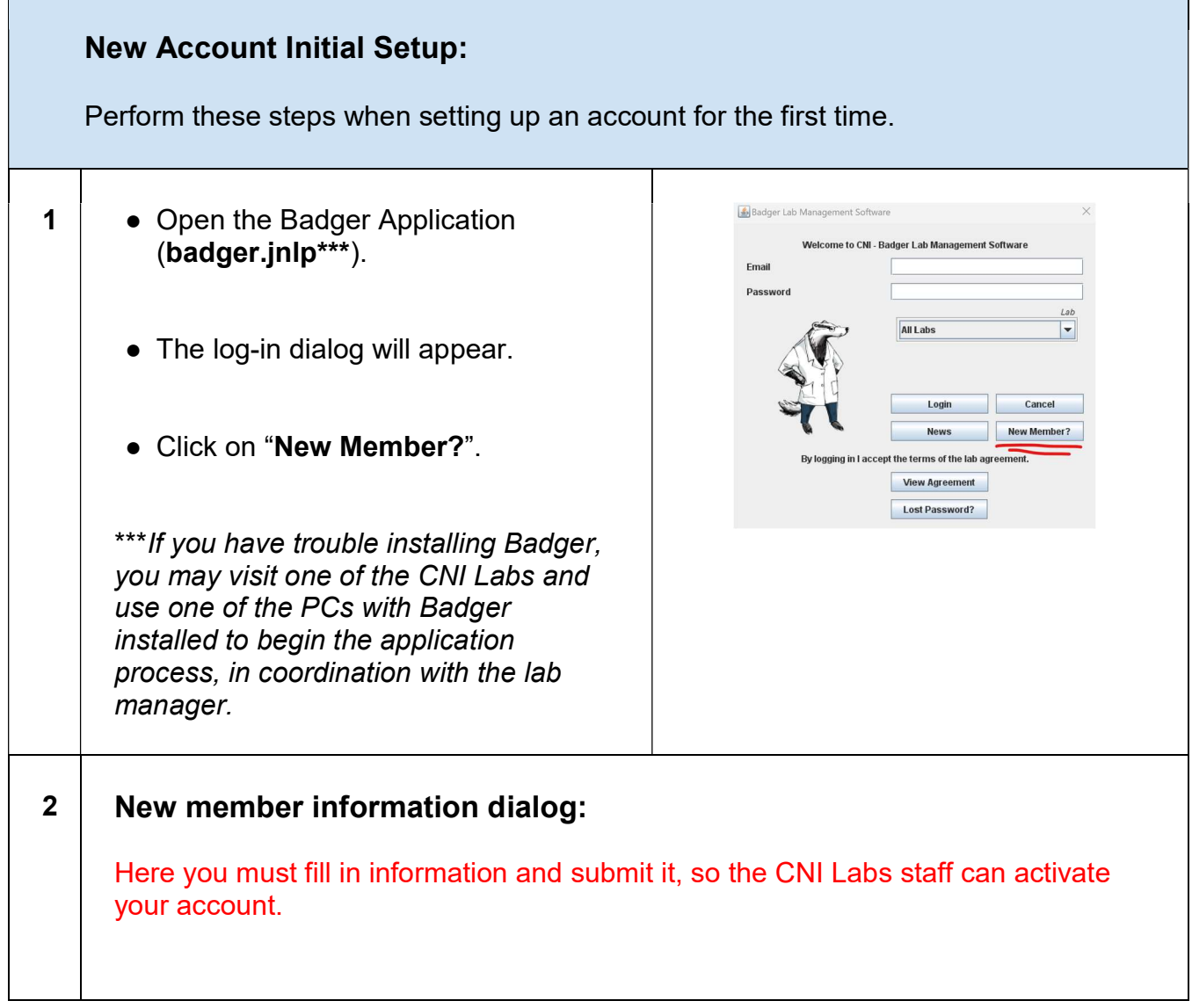

## COLUMBIA NANO INITIATIVE

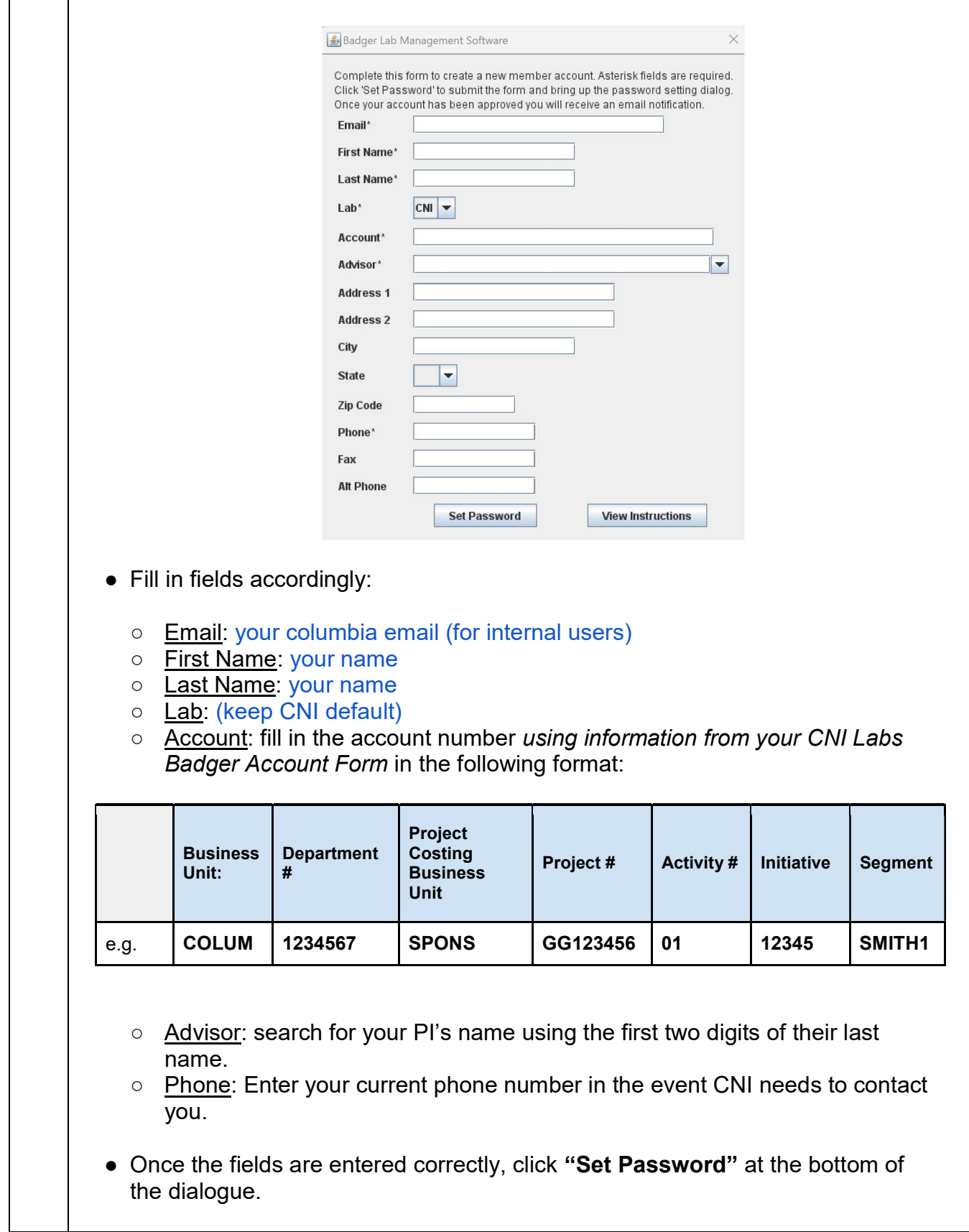

# COLUMBIA NANO INITIATIVE

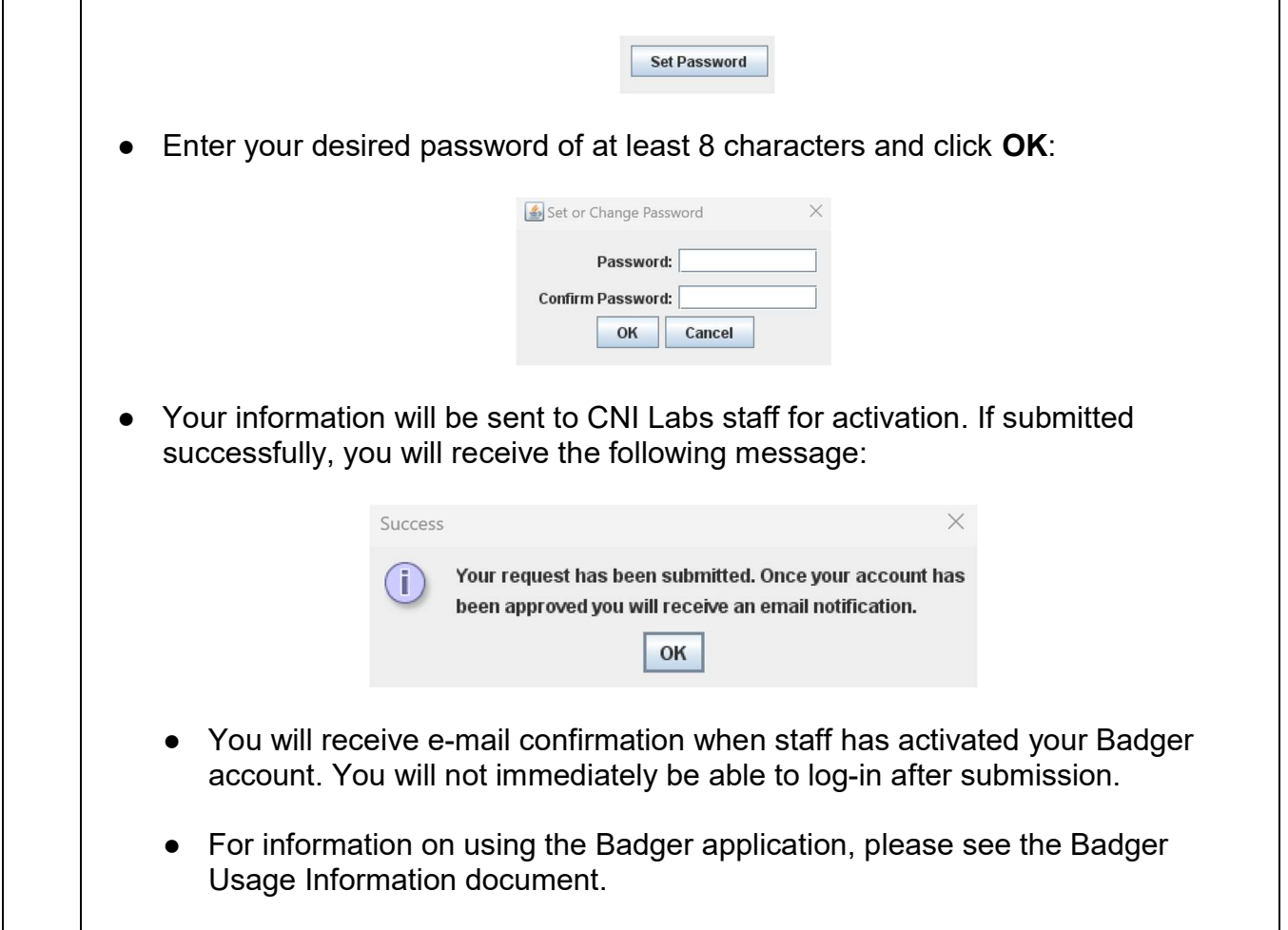